# Bee-Bot Gity

WHAT: The Bee-Bot robot is programmed by pressing the desired buttons and then pressing **go**. Be sure to press <u>clear</u> between each program! You can press multiple instructions before pressing go.

**YOUR CHALLENGES:** Help us build our Robot City! Make sure to include buildings, streets, and environmental print to help your bot navigate around the city.

# Challenge 1)

Determine the length of one bee unit (length of 1 move).

### Challenge 2)

Draw out a city block and/or streets using bee units.

# Challenge 3)

Determine and label the area and perimeter of your block in bee units.

# Challenge 4)

Program your bee to navigate around the city.

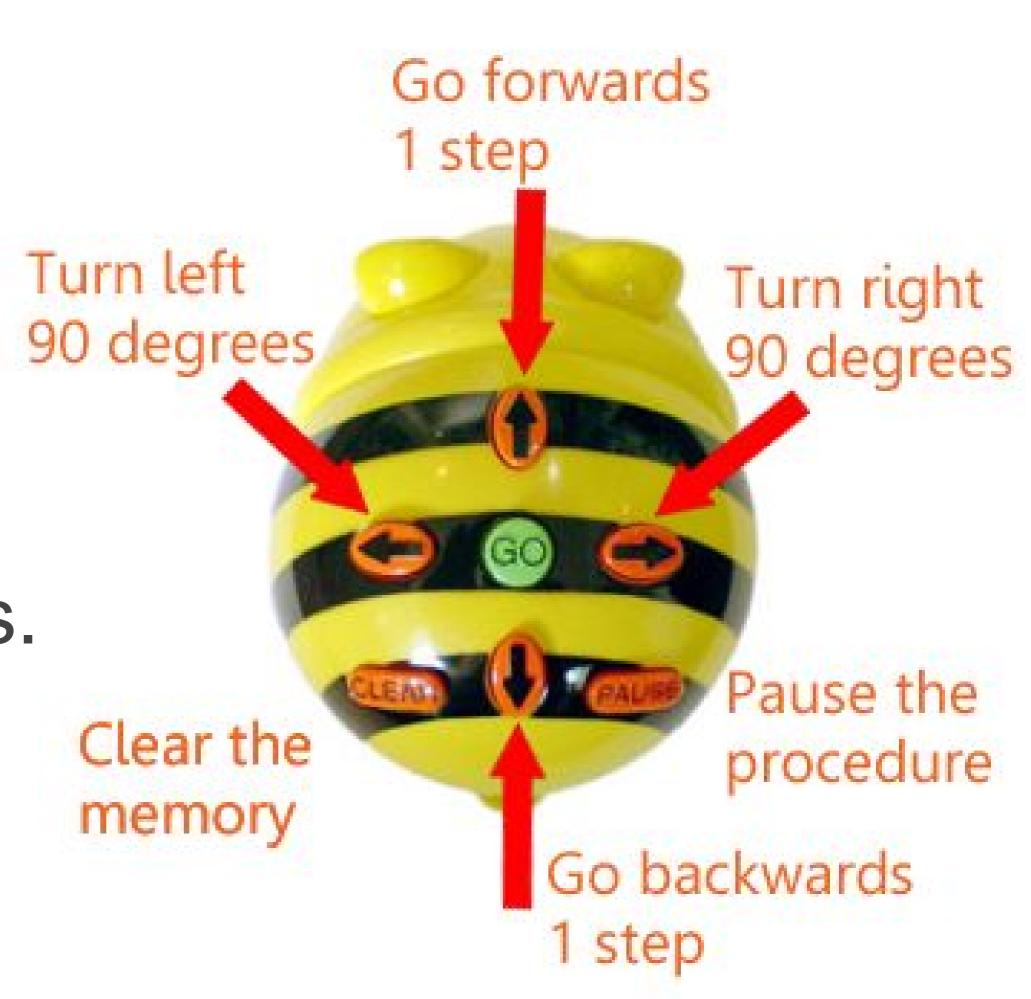